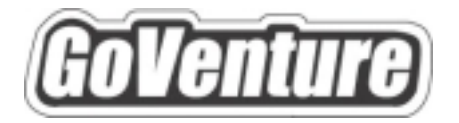

# **Investment**

# **Instructor Guide**

*Using GoVenture In Your Learning Environment* 

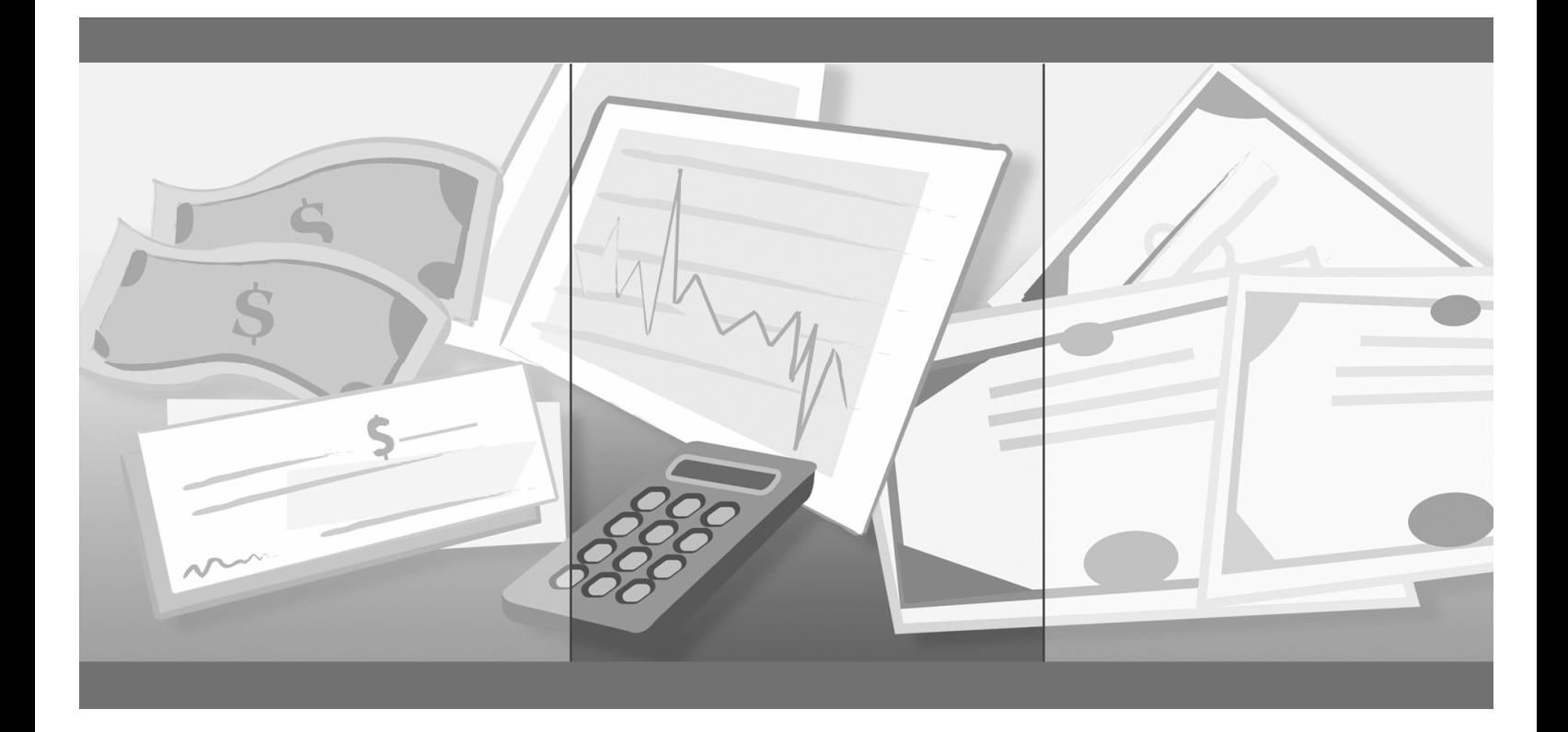

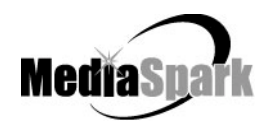

# **Contents**

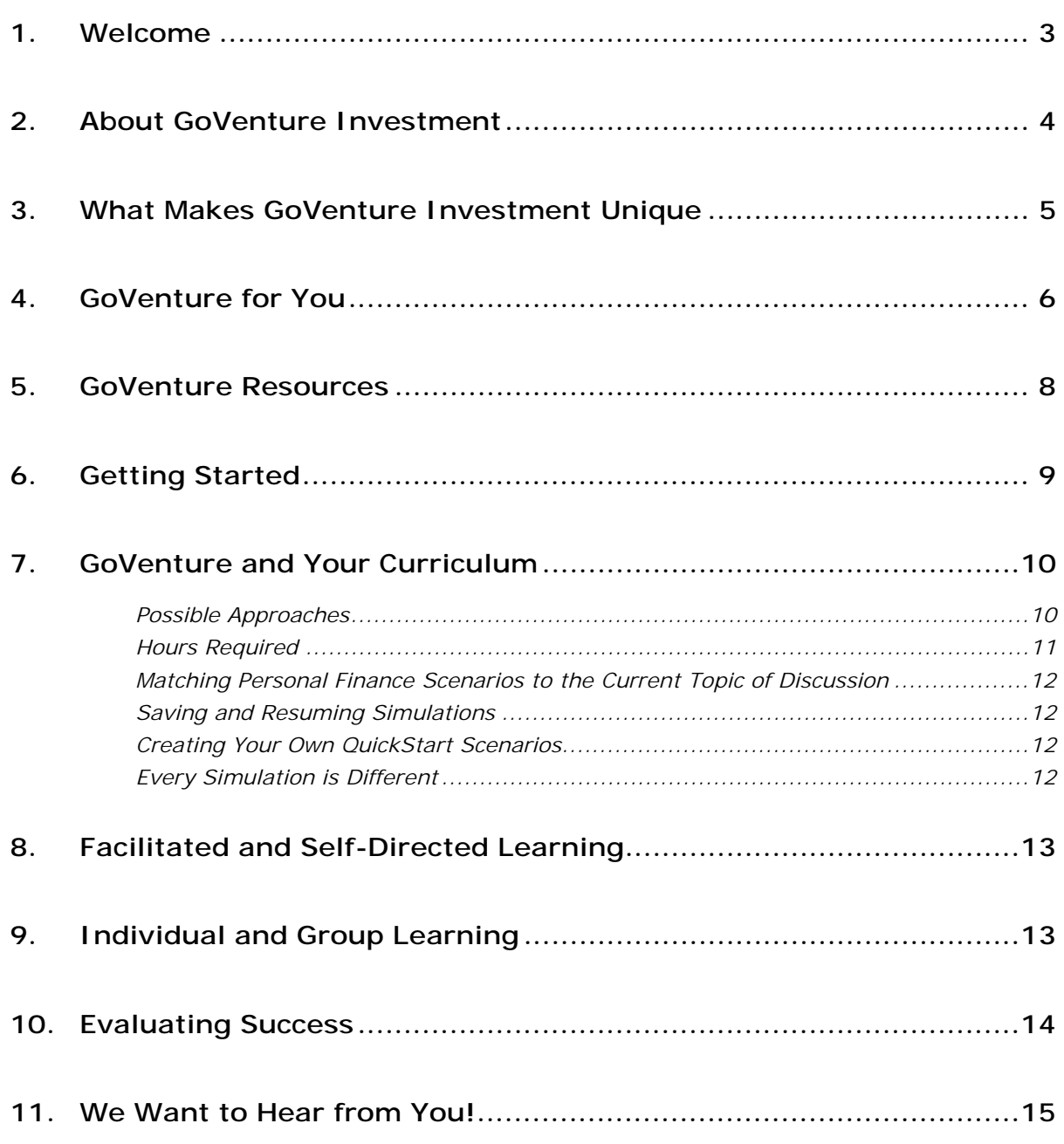

# **GoVenture® Investment Instructor Guide**

*Using GoVenture In Your Learning Environment* 

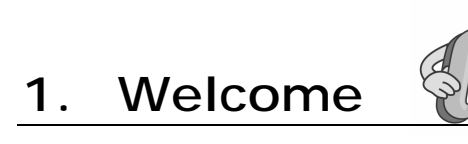

This Instructor Guide is provided to help you use MediaSpark's GoVenture Investment simulation in your classroom or computer lab. If you are not already familiar with the award-winning GoVenture business simulations, we invite you to visit the GoVenture.NETwork at www.goventure.net or to contact us at 1-800-331-2282.

An electronic version of this document is also available on the GoVenture.NETwork.

# **2. About GoVenture Investment**

#### **Experience personal investing in a realistic and fun learning simulation!**

Experience personal investing in a realistic and fun learning simulation! GoVenture Investment is designed to help youth and adults learn about personal investment decisions in a fun and educational manner. Like a flight simulator for finance and life, GoVenture Investment enables you to learn by doing without risking your investment dollars. It's easy to use, visual, interactive, and exciting!

Establish your starting investment fund and future cash receipts and then start investing: 5, 10, 20, or up to 50 years. Decide where to invest your money — savings account, stocks, bonds, mutual funds, real estate, or precious metals. Buy and sell in virtual markets and watch your investments grow and shrink based upon the economy and your investment decisions. Practice your investment skills on your own, against your friends and classmates, or challenge the computerized investors in the simulation.

Learn how the financial markets operate. Gain practical experience so you have the confidence to explore real investment markets. More than just buying and selling from an investment account, GoVenture Investment allows you to research investments, follow economic trends, track performance, predict how news and rumors will affect prices, and survive the unpredictability of the markets and economy.

Unlike any book, course, or seminar, GoVenture Investment enables you to gain years of investment experience in minutes! Play again and again — every new simulation you run is different!

# **3. What Makes GoVenture Investment Unique**

GoVenture simulations enable learning-by-doing, an approach that cognitive scientists have identified as the fastest and most effective way for human beings to learn. GoVenture simulations immerse the learner in a highly visual and interactive environment in such rewarding ways that the learner feels both intellectually and emotionally engaged in the experience - as you were personally living it.

GoVenture Investment is designed to meet three key objectives, which differentiate it from other personal investing products:

1. GoVenture is designed to provide investing experience in a highly condensed timeframe which meets your schedule.

*Some products help teach you about different investment instruments. Others offer virtual trading in real time which are tied to real stock markets and therefore take place over weeks and months. GoVenture provides virtual investment experience in multiple markets, within minutes. You can watch how decades of your investment portfolio builds up in a matter of hours. Start any time, stop anytime, save and resume whenever you want.* 

2. GoVenture lets you "live" multiple possible investment futures.

*As a simulation, GoVenture allows you to "live" your life in a virtual environment for up to 50 years. You can replay the simulation unlimited times to try different strategies or different personal goals.* 

3. Many of the offline and online investment simulations are designed primarily as games, and therefore lack the educational pedagogy that instructors and students need.

*GoVenture Investment has been designed as an engaging learning tool and not a game. It includes a wealth of help resources, performance monitoring, and supplemental instructor materials.* 

GoVenture Investment is designed to be used as a learning program on its own, or to complement other learning materials, courses, programs, and curricula. It can provide a valuable learning opportunity for an individual or an entire class, within a single hour of use or over an extended period of time. The educational foundation and ease of integration in the classroom and curriculum make GoVenture Investment the first choice among learners who are in the early stages of learning about personal investing, as well as educators and trainers who are providing basic finance and life skills training.

# **4. GoVenture for You**

GoVenture Investment is a flexible training tool which can be used in a variety of educational curricula.

### *Personal Planning*

Planning your future is perhaps the most important strategy you must develop and monitor. GoVenture allows you to experience up to 50 years of virtual results in a few hours – and more importantly, learn from this experience. You can see what happens in different economic environments, and with different investment portfolios. You can even learn how to adjust for unexpected events. GoVenture can make you better prepared to address your actual personal investments.

#### *Education*

GoVenture has been designed to be suitable for a variety of instructional approaches and levels. Whether the need is to create a completely new curriculum or to enhance an existing one, GoVenture offers a successful and valuable experience for instructors and learners, from middle school to adult education.

#### *Investment*

GoVenture challenges you to manage investment portfolios of a variety of securities and real property. You need portfolio strategies to balance risk, income generation and growth. You are placed in changing economic conditions which will further challenge your investment skills. The ability to play over and over again at no real financial risk helps develop an in-depth understanding of investing.

### *Career and Family*

GoVenture helps you develop a greater understanding of the financial and time commitments needed to meet specific career, family, and retirement objectives.

#### *Economics*

GoVenture brings the study of economics to life in a controlled environment. Key economic factors are simulated, without the complexity of true worldwide economies. Using the GoVenture experience, you can learn how economic changes influence markets and affect you on a personal level.

#### *Mathematics*

GoVenture can be used to enhance mathematical skills. While prices and current totals are calculated by the simulation, you must project your cash requirements, investment returns, and future expenses so that you can manage your cash flow and increase your net worth.

### *Life Skills Training*

GoVenture helps develop a number of necessary skills for success in the fastpaced Knowledge Economy, including: planning, just-in-time learning, problem solving, organization, critical thinking, and risk management. GoVenture addresses life skills training directly by immersing you in a simulated world of experience that transcends the limitations of traditional teaching and learning approaches.

Unlike conventional educational materials, games and Internet portals, GoVenture offers a comprehensive learning experience. Simulations are combined with a wide range of learning resources for quick and easy integration into self-directed or facilitated learning environments.

### **What You Need to Play GoVenture Investment**

GoVenture Investment is designed using proven technologies that will operate on personal computers, either stand-alone or over the Internet. For specific system requirements, please refer to the software documentation.

# **5. GoVenture Resources**

Every GoVenture educational license includes the following resources:

#### **GoVenture Investment Software Simulation**

A highly visual and interactive software simulation program that allows you to experience the thrills and challenges of managing your personal investing in a realistic and fun learning environment.

#### **Software User Guide, Simulation Help, and Advisor Window**

Print materials included with the software simulation and visual tools in the simulation designed to introduce you and your students to GoVenture, and to help you become comfortable with the program quickly.

#### **Experiencing Investment —**

#### *An Illustrated Introduction to Personal Investing*

A concise, easy-to-read resource guide that outlines the basics on all the major personal investing issues and options. For you and your students, this guide complements the GoVenture simulation by serving as a valuable resource throughout your course or program.

#### **Performance Report**

A helpful software tool that displays detailed simulation results, assigns a score to the performance based upon a number of factors, and can be printed out as a report.

#### **Instructor Guide (this document)**

A guide to help you learn about GoVenture and the various resources that are available for using GoVenture in the classroom or in a business or life skills training environment.

#### **Learning Guides and Activities Workbooks** *–*

#### *Instructor and Student Editions*

Lessons and activities designed to bring financial planning education alive in the classroom. Key decisions in planning and managing investments are addressed with a corresponding activity from the Learning Guide.

#### **Test Bank**

A selection of objective questions which can be used in creating tests on investing, cash management, life planning, and other information contained in the Experiencing Investment guide.

#### **GoVenture.NETwork** *– www.goventure.net*

A free website containing a wealth of business tools, activities, games, and collaboration opportunities for you and your students.

#### **GoVenture Live the Learning**

A free newsletter to help educators and facilitators bring business to life!

# **6. Getting Started**

The following approach is recommended to help you and your students get started:

- 1. Browse through all of the resources that are provided with GoVenture to get a better understanding of how everything fits together.
- 2. Review the Software User Guide document.
- 3. Start GoVenture Investment. After clicking "Ok" on the *Welcome*, *Getting Started,* and *Note* screens, choose *Start NEW Simulation*. Complete the Startup Profile information, or click the *QuickStart* button. With a new simulation, you are required to make a few decisions for setting up investors and investment accounts. QuickStart enables you to dive immediately into a preset investment scenario, without having to complete the Startup Profile.

Follow the directions given to begin the simulation. Be sure to take the guided tour which is offered just before the simulation starts.

*Note: Refer to the Software User Guide for information on running GoVenture over multiple computers.* 

- 4. Explore the various areas of the program to become familiar with the different screens within the program and the types of decisions that need to be made. If you run your simulation long enough, you will experience a variety of economic events which will challenge you along the way. Be sure to view the Help and Advisor information that is available to guide you through the program.
- 5. Virtual time is tracked by week. Time can be set to advance manually or automatically when you set up your profile. The default setting is to advance automatically to the next week every 30 seconds. You can change the length of the simulation and the speed at which time advances at any point in the simulation by clicking on the *Time* button in the application menu. If you have selected manual time advance, or wish to move to the next week early, click the *Time Advance* button on the main menu to advance to each next period.
- 6. Once you are familiar with the simulation screens, try making personal investment decisions of your own to get a better sense of how GoVenture Investment works.

Try as many new simulations as you wish. You may also set your profile to compete against one or both computerized investors — ROBO Investor, who makes random decisions, or MARKET Investor, who strategically follows the market and events.

*Note: Refer to the GoVenture Investment Software User Guide for more information on running GoVenture.* 

# **7. GoVenture and Your Curriculum**

## **Possible Approaches**

GoVenture Investment is a comprehensive program designed to supplement and enhance your existing course, program, or curriculum. It has been specifically created to provide you with a broad and flexible range of options. You may choose to use GoVenture Investment at the beginning of a course, at the end of a course, or throughout an entire term.

### *Using GoVenture at the Beginning of a Course*

By using GoVenture Investment at the beginning of a course, students immediately gain hands-on experience in the issues involved, and the decisions that need to be made, in planning their investments. This experience provides them with considerably more insight into what they need to learn and why, making them more likely to participate in class discussion and to ask insightful questions. Lectures and textbooks become instantly transformed into valued sources of information when connected to GoVenture's hands-on experience.

### *Using GoVenture at the End of a Course*

By using GoVenture Investment at the end of a course, students can apply the knowledge, lessons, and techniques they have learned throughout your course to a highly realistic, simulated setting. GoVenture provides students with the opportunity to gain experience and to make the important connection between theory and practice.

### *Using GoVenture Throughout a Course*

GoVenture Investment is essentially an investment and economics laboratory where your students can go every week, or every day, to apply the information and concepts you are teaching about in class. Throughout your course, students can continually use GoVenture to experience and experiment with the knowledge they are gaining.

Choosing what is right for you depends upon the amount of time you have available to include GoVenture Investment in your curriculum, and your desire to use the many GoVenture resources that are available. If you only have limited time or if you want all students to work on the same scenario, you may want to use a GoVenture Challenge. Or you may want to use a GoVenture QuickStart, or a QuickStart scenario you have set up yourself.

Or, you may choose to have students spend additional time on the Startup Profile of the simulation, making all the decisions for themselves – and perhaps using the activities in the Learning Guide for assistance.

### **Hours Required**

Within the GoVenture simulation, time works under a constantly running virtual clock. In general, it takes one to three hours for students to become familiar and comfortable with GoVenture's various screens and the daily decisions that need to be made. Within this period, they will likely have experienced many of the challenges and issues they will need to understand in order to reach success.

As a general rule-of-thumb, you can count on every hour your students spend working with GoVenture equaling about one to three years of operating time for their GoVenture investments. The basic speeds at which the clock can be set are listed in the following table. The table also gives you the real time it would take to run a number of years at each setting.

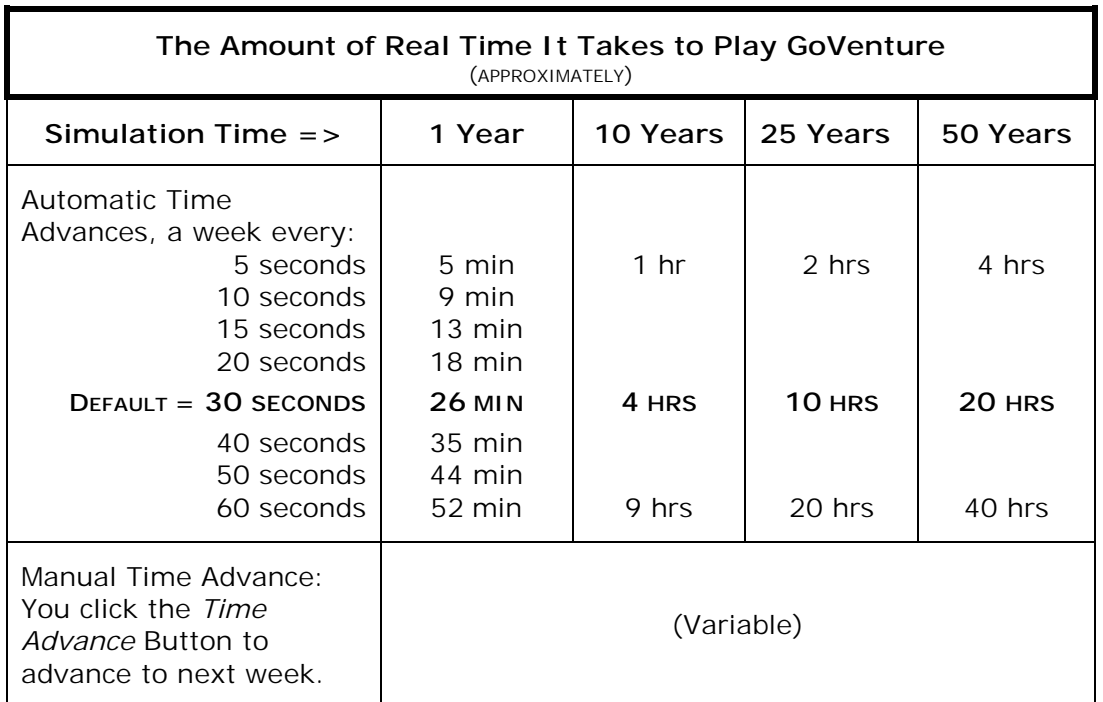

The clock speed can be increased or decreased at any point in the simulation. On average, 10 to 20 hours with the simulation will provide students with a full GoVenture experience.

### **Matching Investment Scenarios to the Current Topic of Discussion**

GoVenture can be used to provide targeted learning, by directly corresponding to the current topic at hand. For example, in one scenario you may wish to instruct students to focus exclusively on maximizing capital gain, while in another you may want them to focus on successfully balancing the risk in their investment portfolio.

### **Saving and Resuming Simulations**

GoVenture simulations can be saved and resumed at any time. This allows students to continue to build and work with an existing simulation scenario over an extended period of time.

### **Creating Your Own QuickStart Scenarios**

Once you are familiar with GoVenture, you may wish to make your own QuickStarts and add them to your copy of the program so that an entire group of users is challenged with the same scenario. All you need to do is start a new simulation, make the desired decisions, and play the simulation for as many or as few virtual weeks as you want.

Then, save the simulation and move a copy of it into the GoVenture QuickStart folder (the "QUICKSTA" subfolder in your GoVenture Investment program folder). Your scenario will then be included in the list of QuickStart options the next time the program is run.

If you are running the simulation from the CD-ROM, you can provide a copy of your scenario to your students via disk or any network folder, give the file name and password, and instruct them to use the *Resume Simulation* feature and select your simulation file.

*Note: Refer to the GoVenture Investment Software User Guide for more information on creating and playing your own QuickStarts.* 

## **Every Simulation is Different**

No two simulations will be exactly the same in GoVenture Investment. Even if your investor profile is the same from one simulation to the next, there will be changes in economic conditions, news and events, and (intelligently) random factors which will make each simulation a new challenge.

# **8. Facilitated and Self-Directed Learning**

GoVenture Investment is designed to be used in facilitated and/or self-directed learning environments. Students can dive in on their own, exploring and discovering their GoVenture Investments with limited supervision, or can be directed step-by-step through the various aspects of planning and managing their finances.

Students only need the GoVenture Investment simulation to begin exploring and learning. However, the additional resources provided can add value to their specific areas of interest and their overall learning experience.

# **9. Individual and Group Learning**

GoVenture Investment can be used for individual or group learning.

Students can manage their own personal investments and make all of the necessary decisions.

For group learning, students can work together to make decisions and/or they can be assigned specific areas to champion – such as Stocks and Bonds, Mutual Funds, Income and Expenses, and Real Estate. Groups of up to five students per simulation per computer can work effectively on an investor account.

In Multi-Computer mode, students all experience the same economic conditions in a given Custom or QuickStart simulation. They can also see the status of other players.

*Note: Refer to the GoVenture Investment Software User Guide for more information on running GoVenture with multiple players.* 

# **10. Evaluating Success**

GoVenture provides a detailed Performance Evaluation report for each investor account, including the computerized investors.

To view your students' performance reports, instruct the students to print a copy of their reports for you, or to save their simulation files and have each provide you with a copy of the file and password.

Depending on your objectives, you may wish to discuss other measures of success than pure financial wealth, for example:

- Meeting and surpassing established goals, or
- Balancing risk in your asset portfolio, or
- Matching investments to their risk profile.

This allows you and your students to focus upon and to evaluate a diverse number of success points.

# **11. We Want to Hear from You!**

At MediaSpark, we are committed to providing our customers with the best support in the business! We make every effort to design easy to use, robust programs that run on various computer platforms and require little or no installation. However, if technological difficulties still arise, we are here to help. Toll free telephone, email, and fax assistance is readily available. We will call you back promptly, and stay with you until all of your issues are resolved. Our primary goal is to provide you and your students with a successful GoVenture experience every time.

We invite you to stop by the GoVenture.NETwork often, to learn about new features we have added to GoVenture and new simulations we are developing.

**MediaSpark Inc.** 

Toll Free: 1-800-331-2282 Tel: 902-562-0042 Fax: 902-562-1252 Website: www.goventure.net

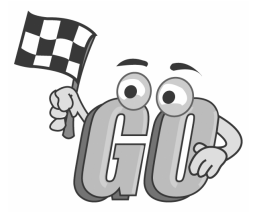